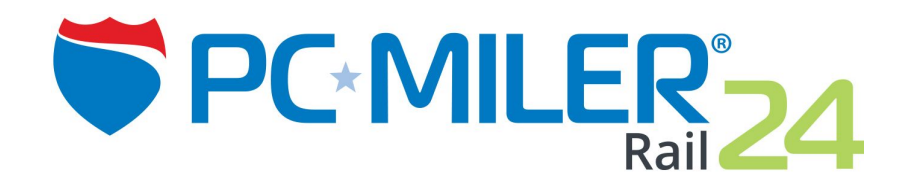

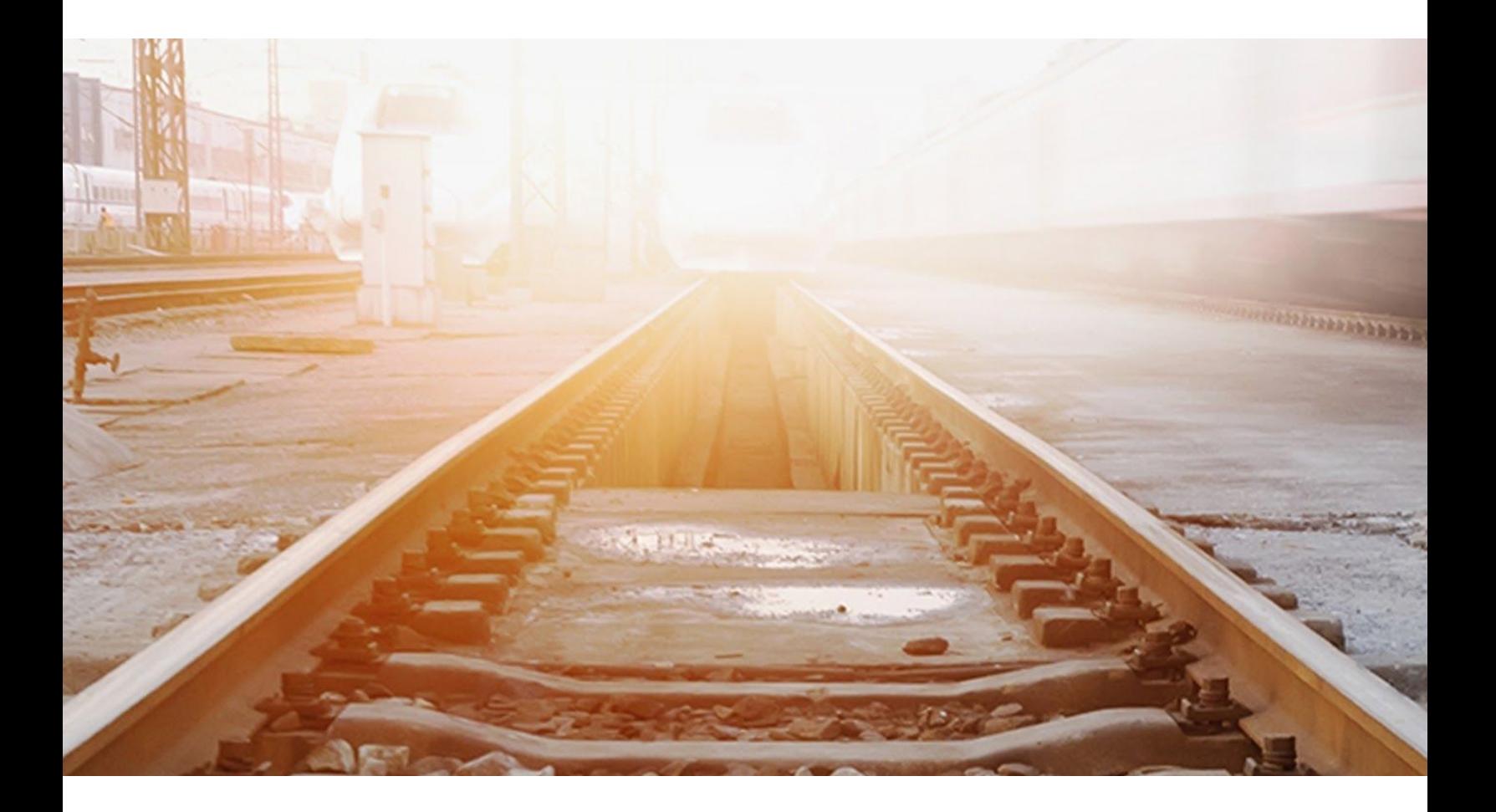

# **Release Notes Map Update Version 24.2 | August 2018**

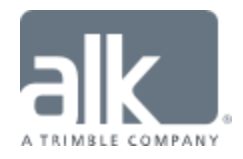

### **Table of Contents**

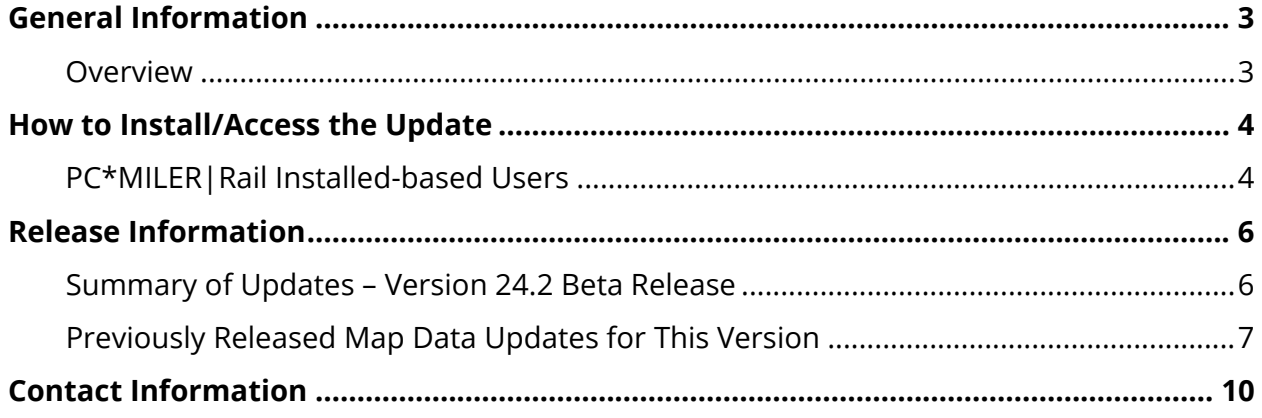

#### **ALL RIGHTS RESERVED**

You may print one (1) copy of this document for your personal use. Otherwise, no part of this document may be reproduced, transmitted, transcribed, stored in a retrieval system, or translated into any language, in any form or by any means electronic, mechanical, magnetic, optical, or otherwise, without prior written permission from ALK Technologies, Inc.

Copyright © 1989-2018 ALK Technologies, Inc. All Rights Reserved. | www.alk.com

### <span id="page-2-1"></span><span id="page-2-0"></span>**Overview**

Between version releases of PC\*MILER|Rail, updates and patches are periodically made available. These may include corrections to reported errors in the software or access to newer data releases<sup>1</sup>.

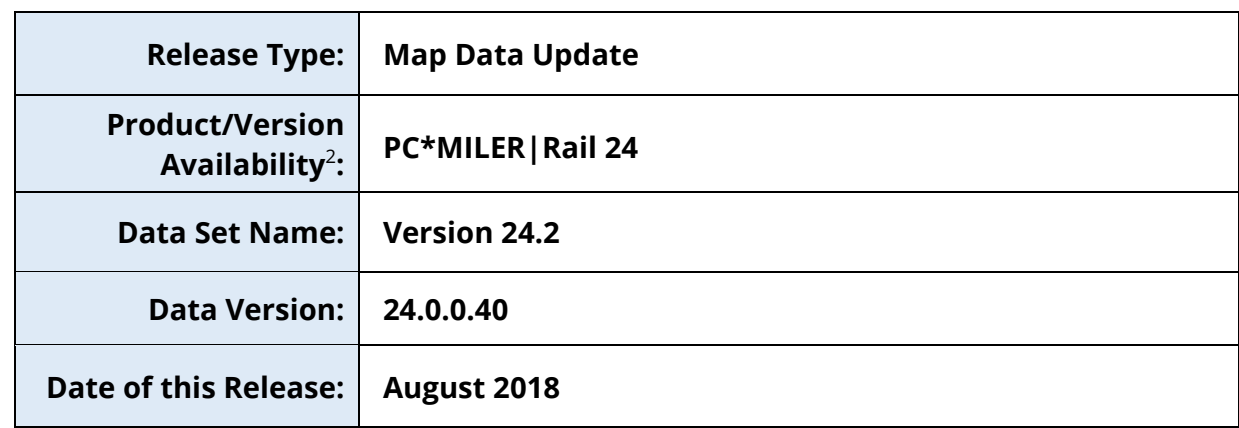

#### **This document provides information on the following release:**

<sup>1</sup> For applicable products and license types.

<sup>2</sup> If a PC\*MILER|Rail installed-based product was purchased along with ALK's Annual Support & Update Program (an AUP license purchase), customers are entitled to use PC\*MILER|Rail during the term of their agreement as well as to receive data updates when and if available. Otherwise, PC\*MILER|Rail is purchased as a Perpetual license. For more information on upgrading a Perpetual license to an AUP license, please contact a PC\*MILER Account Executive at 800-377- 6453 ext. 1 or email sales@alk.com.

## <span id="page-3-1"></span><span id="page-3-0"></span>**PC\*MILER|Rail Installed-based Users**

If you have an installed product version of PC\*MILER|Rail, the software comes equipped with an updater tool to initiate a download and install of software patches and updates. To access this feature, use the following steps below.

**NOTE:** This feature requires an active Internet connection.

**NOTE:** Installing this map data update won't overwrite the existing map data released with the initial launch and shipment of PC\*MILER|Rail 24, referred to as the "24.0\_ Base" data set. Instead, the update data set – referred to as the "24.2 Update" data set – is installed separately and activated by default in the Map > *Change Data Set* menu. You may want to keep the base data set active or stay up-to-date by using the latest data set. See *Accessing the Update Data Set* section below for more information.

- **1. Close all open instances of PC\*MILER|Rail** and its connectivity products. If a thirdparty program that accesses any PC\*MILER|Rail component is running (for example, PC\*MILER|Rail-Connect), it must be closed before updating.
- **2.** Confirm the computer has an active Internet connection.
- **3.** Open PC\*MILER|Rail again, then select **Help** > *Check for Updates*. After a few moments, the PC\*MILER Updater window is displayed. The Updater first checks for valid license information and then begins checking for available updates.
	- **If no updates are listed** in the *Available Updates* window, PC\*MILER|Rail is up-to-date. Stop here and close the Updater window.
	- **If updates are listed** in the *Available Updates* window, use the remaining steps below to update PC\*MILER|Rail.
- **4.** In the Download & Install drop-down menu next to each available update, select either *Download & Install* to download and install right away, or *Download* to download now and install later. Selecting either option will begin the download process. The progress of the download will be displayed in a progress bar.
	- **If** *Download & Install* **was chosen**, the InstallShield Wizard will open when the download is finished. Follow the instructions to complete the installation. After installing, the update is listed under "Installed Updates" in the Updater window.
- **If** *Download* **was chosen**, the button to the right will say "Install" when the download is finished. The installation can be completed as described above at any time in the future by opening the Updater window and clicking *Install.*
- **5.** As a last step, confirm that the desired map data set is selected in the **Map** > *Change Data Set* menu – see *Accessing the Update Data Set* section below.

**Updating Workstation Installations:** Data updates are not required on workstations if the workstation is setup with Default Network Settings. Otherwise, follow the steps above to install updates on the server. Next, to keep all workstations in sync with what is running on the server, run the Updater (**Help** > *Check for Updates*) on each workstation to install the same updates or patches.

### **Accessing the Update Data Set in PC\*MILER|Rail**

After the update data set is installed, open PC\*MILER|Rail and select Map > *Change Data Set* to confirm the version of the map data that PC\*MILER|Rail will use to calculate routes. The currently loaded data set will be selected. Ensure that *Rail 24.2* is selected to access the new updates available with this release.

### <span id="page-5-1"></span><span id="page-5-0"></span>**Summary of Updates – Version 24.2 Release**

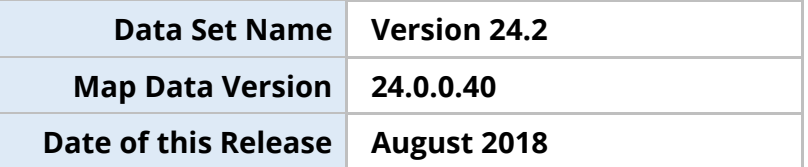

#### **Data Improvements:**

- CN moved the station location of Washago ON, per customer
- CN verified Garnet ON station has been added, per customer
- CN/CP moved the station location of Neptune Tmls BC, per customer
- CP moved the station location of Wildrose AB, per customer
- CP removed CP operating rights from all the Conrail Southern Tier tracks segments west of Cheektowaga NY (Buffalo NY area) to Binghamton NY, per customer
- RCPE removed CP track ownership and replaced with RCPE track ownership on the RCPE network located in Minnesota, Nebraska, South Dakota and Wyoming based on official map resource
- UP modified routing profile involving CORP served stations; removed UP operating rights between Gazelle CA and Weed CA. This action will force all UP northbound traffic north of Gazelle CA to flow north via Eugene OR, per customer
- UP verified Prime Point TX station has been added, per customer
- WE verified the SPLC update for Newburgh Heights OH station on WE has been changed to SPLC 341967000, per customer
- Changed the track ownership from CSXT to EWR on the 9.9-mile track segment located between Monon IN and Monticello IN

#### **Station/Junction Improvements:**

- Added 51 new stations
- Removed 45 expired stations
- Added 13 new junction interchanges
- Removed 6 expired junction interchanges

#### **Railroads Added/Removed:**

#### **Added**

BOISE VALLEY RAILROAD, LLC (BVRR)

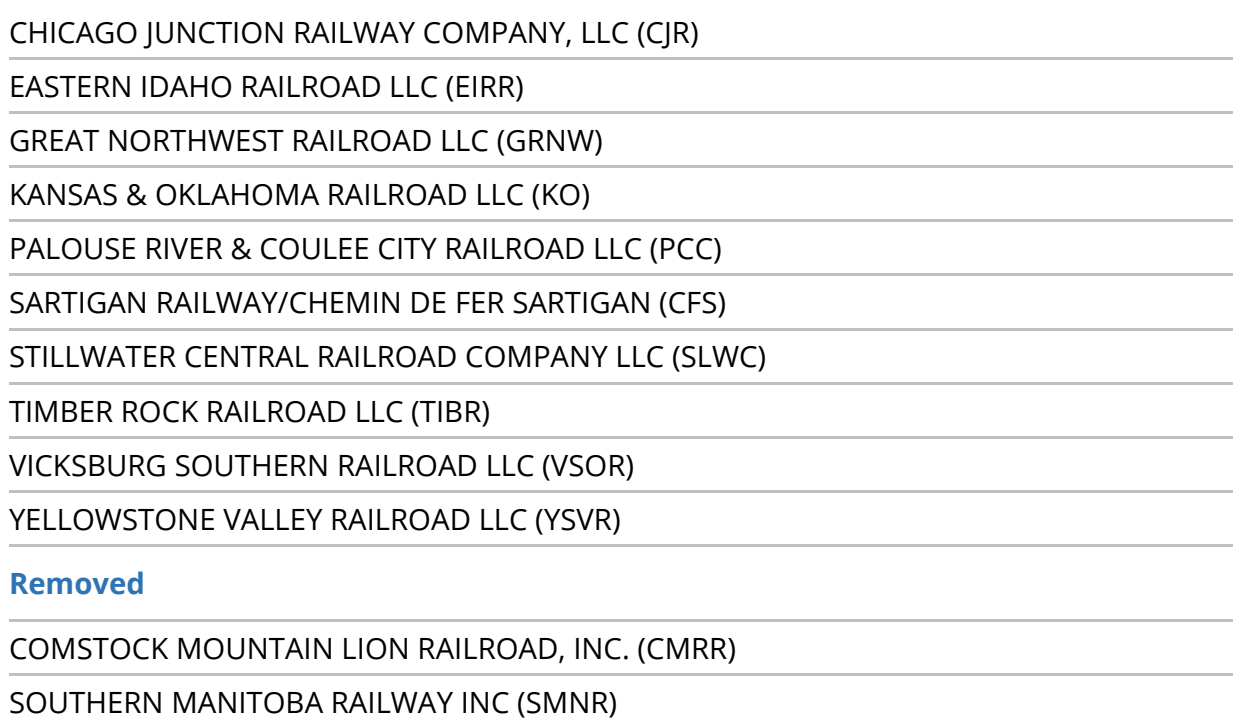

### <span id="page-6-0"></span>**Previously Released Map Data Updates for This Version**

PC\*MILER|Rail map data updates are cumulative, meaning they include items from previously released updates of the same type and for the version identified. The following list summarizes the updates that have been issued for PC\*MILER|Rail 24.

### **Summary of Updates – Version 24.1**

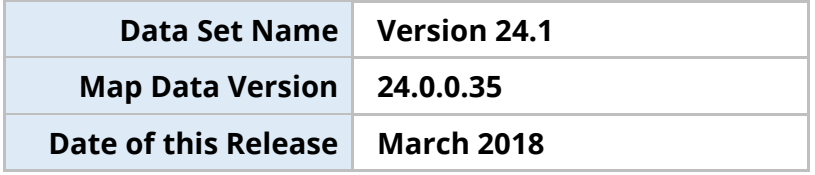

#### **Data Improvements:**

- CN modified:
	- o Routing for CN stations north of Exeter, BC, (inclusive) to be routed through Prince George, BC, for traffic moving from/to the east
	- o Routing for CN stations south of Canim, BC, (inclusive) to be routed through Vancouver Thornton Yard, BC, for traffic moving from/to the east
- o Modified railroad track segments in the Shawinigan, PQ, area based on updated aerial imagery
- CN restored:
	- o Routing for traffic originating from points in northern and/or eastern Quebec province to flow through Montreal Taschereau Yard, PQ
	- o Operating rights between Trois Rivieres, PQ, and Shawinigan, PQ

#### **Station/Junction Improvements:**

- Added 50 new stations
- Removed 65 expired stations
- Added 7 new junction interchanges
- Removed 8 expired junction interchanges
- Updates specific to customer requests:
	- o MSRW verified Amory MS station has expired
	- o UP moved the station location of Ruebel, MN
	- o WE modified MINGJ junction location in Ohio
	- o WE removed SHANO junction in Ohio

#### **Railroads Added/Removed:**

#### **Added**

SAVAGE DAVENPORT RAILROAD COMPANY (SD)

**Removed**

A & R LINE INC (ARE)

CAMBRIA AND INDIANA RAILROAD COMPANY (CI)

CHESAPEAKE RAILROAD COMPANY (CHRR)

FILLMORE WESTERN RAILWAY COMPANY (FWRY)

GLOSTER SOUTHERN RAILROAD COMPANY (GLSR)

HONEY CREEK RAILROAD INC (HCRR)

MINNESOTA SOUTHERN RAILWAY INC (MSWY)

### **Summary of Updates – Version 24.0**

**Data Set Name Version 24.0**

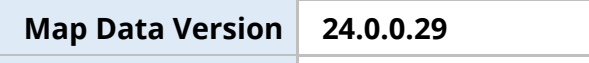

**Date of this Release December 2017**

#### **Station/Junction Improvements:**

- Added 223 new stations
- Removed 313 expired stations
- Added 50 new junction interchanges
- Removed 31 expired junction interchanges

#### **Railroads Added/Removed:**

#### **Added**

DECATUR CENTRAL RAILROAD INC (DCC)

DELMARVA CENTRAL RAILROAD COMPANY (DCR)

DOVER & ROCKAWAY RIVER RAILROAD (DRRV)

JACKSONVILLE PORT TERMINAL RAILROAD LLC (JXPT)

GOOSE LAKE RAILWAY LLC (GOOS)

INDIANA BUSINESS RAILROAD D/B/A UNION CITY TERMINAL RAILROAD (UCT)

ITAWAMBA MISSISSIPPIAN RAILROAD LLC (IMR)

R BULT RAIL LINES CORP (RBRM)

TRADEPOINT RAIL LLC (TPR)

TEXAS & EASTERN RAILROAD LLC (TSR)

WISCONSIN & SOUTHERN RAILROAD LLC (WSOR)

#### **Removed**

LAMOILLE VALLEY RAILROAD COMPANY (LVRC)

NORTH CAROLINA & ATLANTIC RAILROAD (NCA)

SPARROWS POINT RAIL, LLC D/B/A BALTIMORE INDUSTRIAL RAILROAD (BDR)

## **Contact Information**

### <span id="page-9-0"></span>**Contact**

#### **PC\*MILER Technical Support**

- **H:** 8:00 AM 5:00 PM Eastern Time, Monday-Friday, except U.S. holidays
- **P:** 800-377-6453, ext. 2
- **P:** 609-683-0220, ext. 2 (outside the U.S.)
- **W:** [https://support.pcmiler.com](https://support.pcmiler.com/)

#### **PC\*MILER Sales**

- **H:** 9:00 AM 5:00 PM Eastern Time, Monday-Friday, except U.S. holidays
- **P.** 800-377-6453, ext. 1
- **P:** 609-683-0220, ext. 1 (outside the U.S.)
- **E:** [sales@alk.com](mailto:sales@alk.com)
- **W:** [www.pcmiler.com](http://www.pcmiler.com/)

### **About ALK Technologies**

ALK Technologies is a transportation technology company dedicated to defining the optimal route to success through innovative routing, mileage, mapping and mobile navigation solutions. From trusted industry standard data to seamless integration, ALK solutions are developed for a broad range of industries, workforces, and everyday drivers on the road. For over 35 years, its suite of powerful solutions, including PC\*MILER®, CoPilot®, and ALK® Maps™, have set the foundation for safe and efficient journeys worldwide – one mile, one driver, one vehicle at a time. ALK is a Trimble (NASDAQ: TRMB) Company and part of its international Transportation and Logistics Division, visit: [www.alk.com.](http://www.alk.com/)